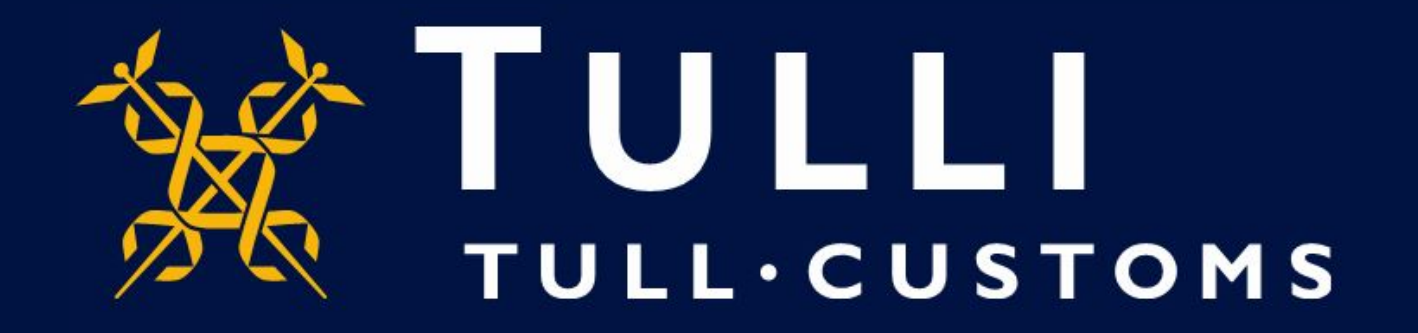

## **ULJAS database manual Calculation**

https://uljas.tulli.fi

• The calculation feature can be used to sum up, detract and calculate percentages. It can be used to create a new member for a variable or an indicator that be added to a chart or graph after calculation, or put out of sight. A calculated member can be edited by clicking on the icon to its left side.

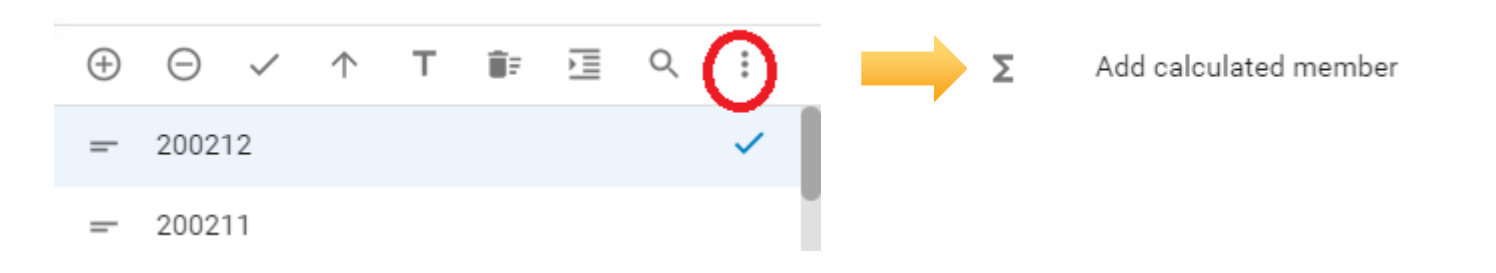

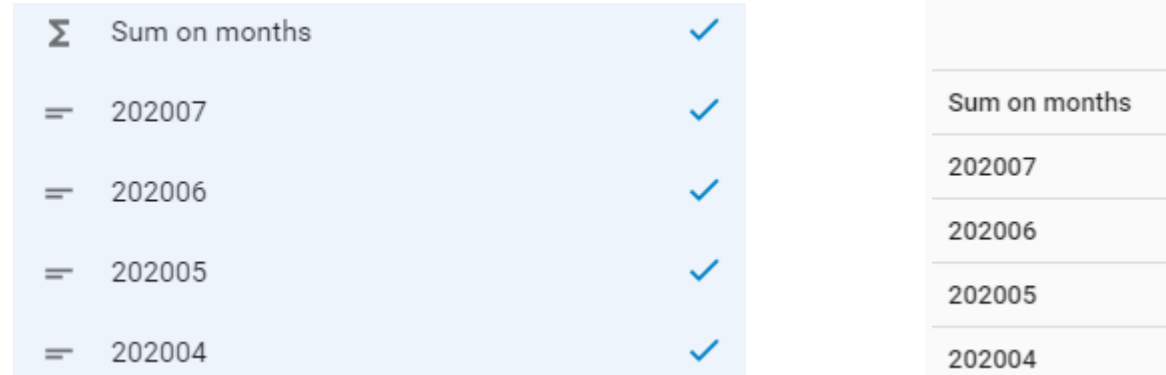

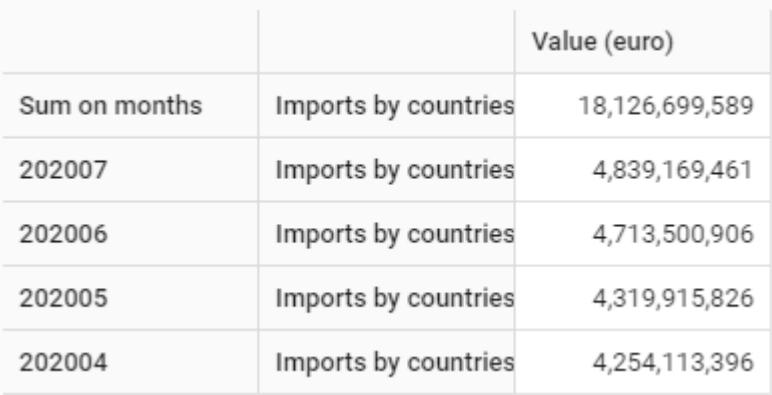

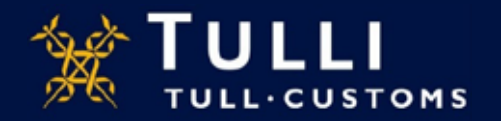

## Calculated member

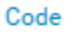

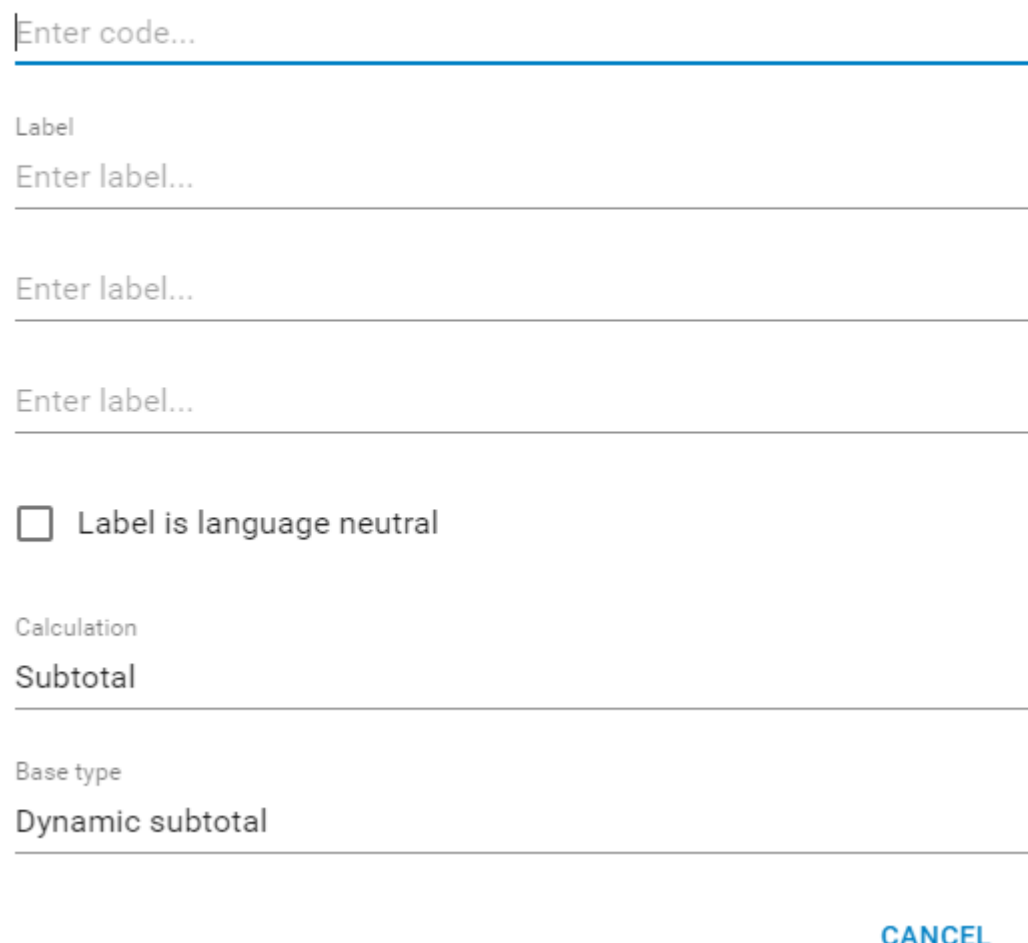

sv

en

Users can create a calculated member for an indicator or variable. The calculated member is given a specific calculation code and a text that are visible in the selection.

The text in the "Label is language neutral" feature is the same in all languages.

The text can be specified for different language versions by entering it in the appropriate fields.

The sum calculation enables dynamic summing, in which all selected members are summed automatically.

kaikki valitut jäsenet summataan automaattisesti. If members are removed from the selection, they are also removed from the summing.

In static summing, the members to be summed are selected, and their removal from the chart will not effect the summing jäsenten poisto taulukosta vaikuta summaukseen

In the calculation of differences, select member A from which you detract member B.SAVE

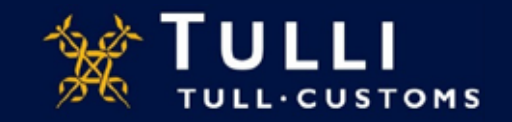

Share percentage calculation can be created only for an indicator.

If, for example, you wish to calculate the shares of various countries in exports based on a statistical value, you can select "Statistical value" as the indicator, and "Country" as the base classification.

The share percentage can be calculated either from the dynamic summing, static summing or "Total" member. For example, if you wish to calculate shares of various countries of the total value of exports, you can use the "Total" member. Note that the time classification does not have a "Total" member, which means that you have to use other summings. If you wish to calculate the share from something else besides the "Total" member, you can use either static or dynamic summing which function in the same way as in the summing function.

With the "Precision" function, you can select the number of decimals in the percentage.

## Code Enter code.. Label Enter label... fi Enter label... sv Enter label... en Label is language neutral Calculation Percentage Indicator Value (euro) Base element Classification of Products SITC1 Base type Dynamic subtotal Precision

Calculated member

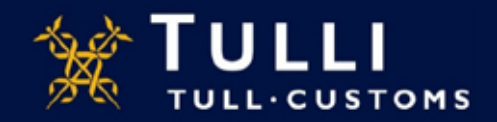

SAVE

**CANCEL**